## **Travel Fund help**

On enrolment you will be asked to choose one of the following:

- **1. The Travel Fund – the fund is available for buses, trains and trams working within the West Midlands Network (and some can be used in Telford) only at present – please do not choose this until you are sure you can use it in your area as it cannot be returned once you have received the code!**
- 2. £250 off the second instalment of University managed student accommodation fees.
- 3. £250 printer credit for use on a University campus, or
- 4. Donate it to the Dennis Turner Opportunity Fund (please see [www.wlv.ac.uk/fund](http://www.wlv.ac.uk/fund) for more information)

Once you have chosen (and confirmed) the Travel Fund and fully completed your enrolment [\(ID](https://www.wlv.ac.uk/study-here/new-students/when-you-arrive/identity-checking/)  [Checked\)](https://www.wlv.ac.uk/study-here/new-students/when-you-arrive/identity-checking/) you will be sent an email (see image below) to the address you confirmed on your e:Vision when you enrolled **which contains a link and a code which is unique to you**.

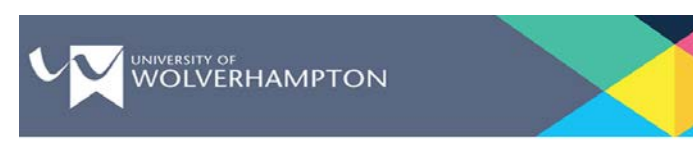

## **Travel Fund**

Dear

Thank you for selecting to receive the Travel Fund (please note that your choice can no longer be changed). To activate your account and claim your fund, please click on the following link: https://wlv.nxwm-portal01.co.uk and enter your claim code AWV (plus series of

Please note: This code is individual to you and can only be used once. It must not be forwarded or copied to anyone else. You must use your University email address to activate your account.

If you experience any difficulties with this link please reply to this email.

Before you purchase any product, please spend a moment to work out which ticket provides the best value for your travel needs. Please note the Travel Fund can only be used on the Travel West Midlands Network and is valid for bus, tram and train

Please remember to activate your account at the above link before 31st December 2018. However, if you have activated your Travel Fund by that date, funds will remain in your account.

For more information about the Travel Fund, please see www.wlv.ac.uk/travelfund

Kind regards

Student Experience Team

University of Wolverhampton<br>Wulfruna Street Wolverhampton<br>WV1 1LY

Website www.wlv.ac.uk<br>Telephone +44 (0)1902 32 1000

 $\mathbf{F}(\mathbf{F})(\mathbf{F})(\mathbf{F})(\mathbf{F})(\mathbf{F})(\mathbf{F})(\mathbf{F}))$ 

When you click the link you are taken to the National Express page. Click the **Click here to login/register** button.

The first thing you will need to do is create a new account so click on the **click here to register** link. This will take you to the registering page (see image on next page)

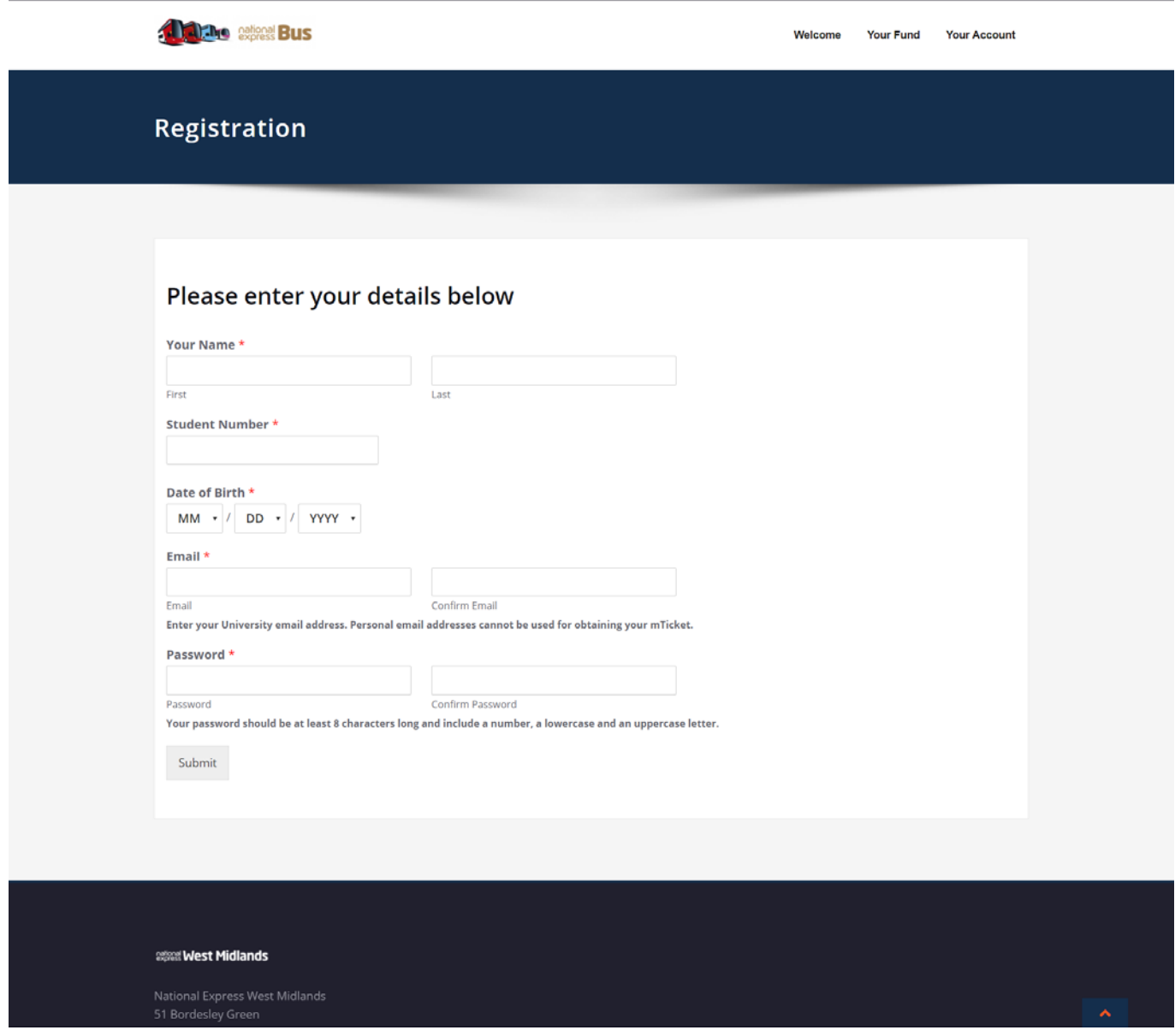

Complete the registration form using your 7 digit student number and your University email address (ending @wlv.ac.uk), then click submit.

You will then have to log back in to your account, at which point it will ask you for your claim code:

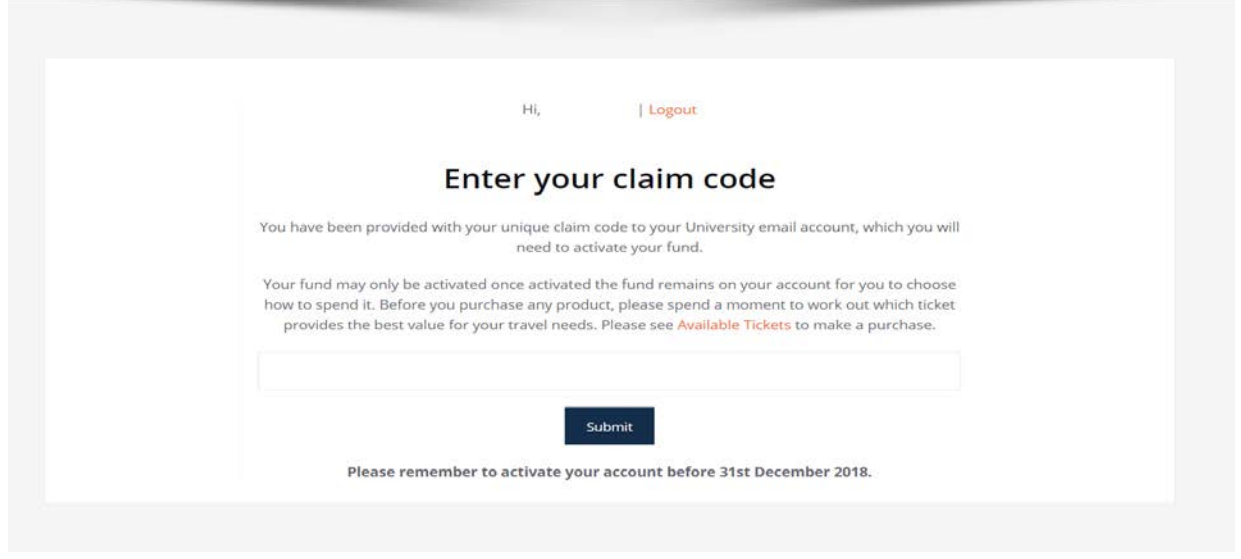

**Copy and paste the code in and then click submit. At that point you should see confirmation that this has been done:**

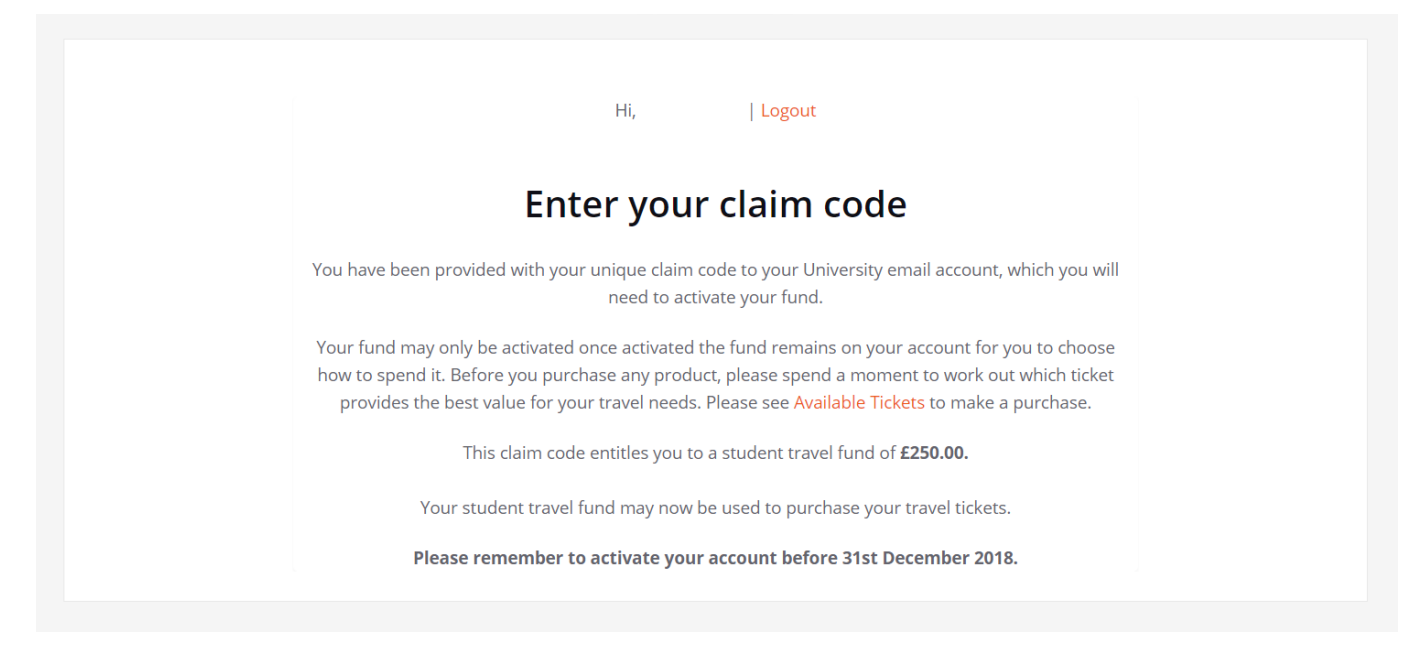

You have now fully registered and claimed your £250 fund and can choose your ticket(s).

**Please be aware** that further tickets may be added to one or more of the choices throughout the year so you do not have to spend it all at once. If you want to purchase a ticket that costs more than the £250 you can still do this. You just have to add a payment for the extra, but make sure you click the **Use Account Funds** on the delivery address page:

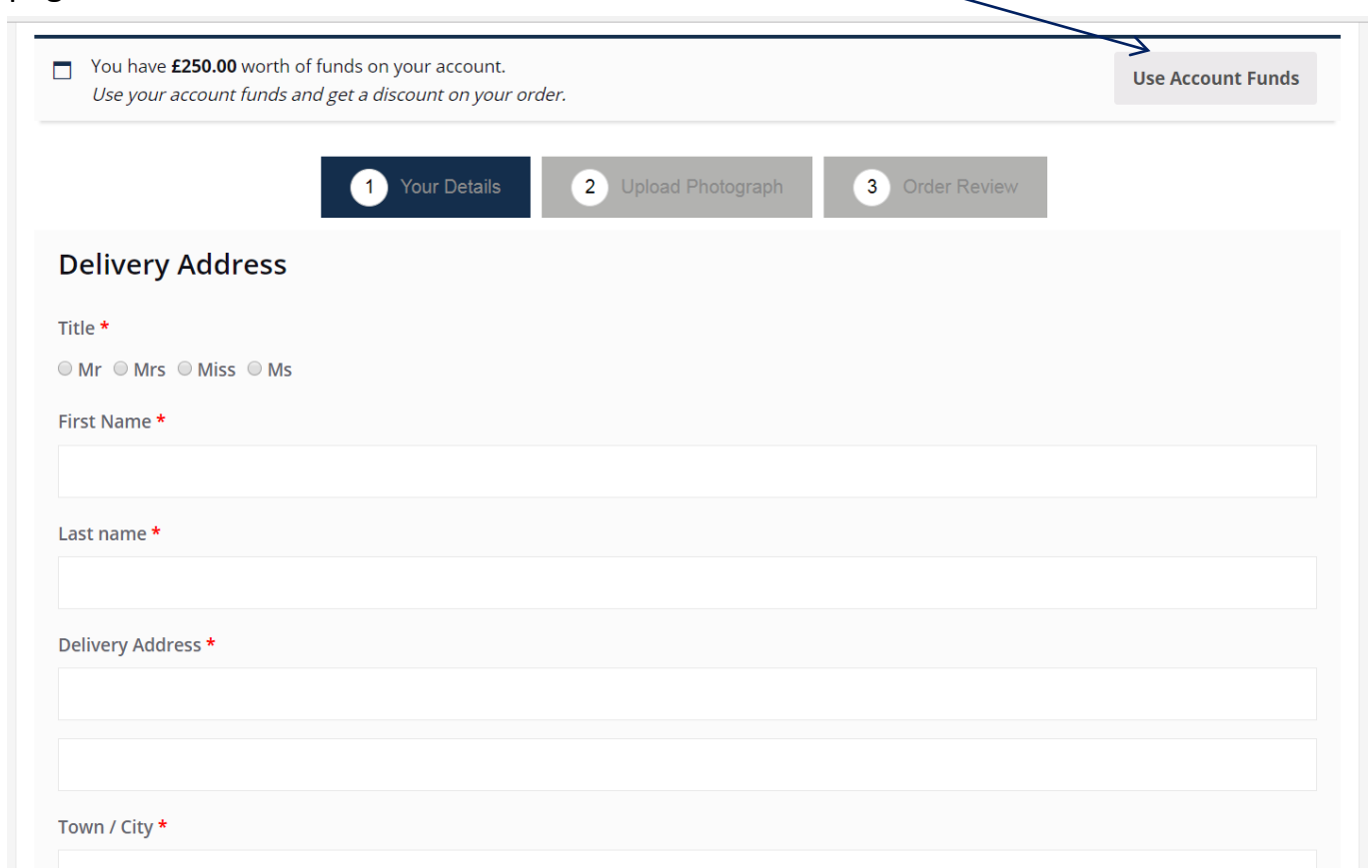